Hızlı Başlangıç Kılavuzu Hướng dẫn khởi động nhanh

### 4 Connect the power cable and press the power button

2015-06 Printed in China.

rnr

Sambungkan kabel daya dan tekan tombol daya Güç kablosunu takıp güç düğmesine basın Đấu nối v ới cáp nguồn và nhấn nút nguồn صل كبل التيار واضغط على زر التشغيل

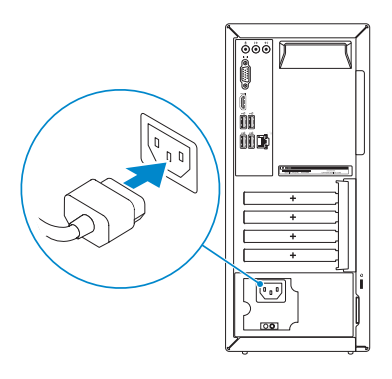

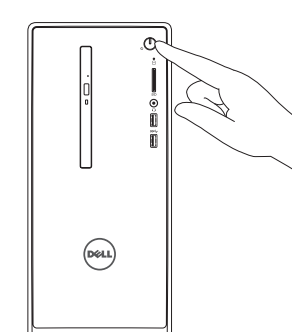

Connect the keyboard and mouse

Sambungkan keyboard dan mouse Klavye ve farenin bağlanması Kết nối bàn phím và chu ộ t قم بتوصيل لوحة المفاتيح والماوس

### 2 Connect the network cable-optional

#### **NOTE:** If you ordered your computer with a discrete graphics card, connect the display to the discrete graphics card.

Sambungkan kabel jaringan — opsional Ağ kablosunu takın — isteğe bağlı Kết nối dây cáp mạng — tùy chọn قم بتوصيل كبل الشبكة — اختياري

(DELL)

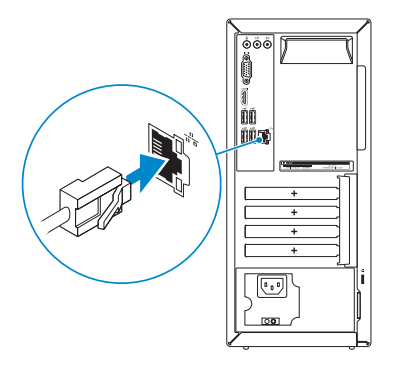

### 3 Connect the display

Sambungkan display Ekranın bağlanması Kết nối màn hình hiển thị قم بتوصيل الشاشة

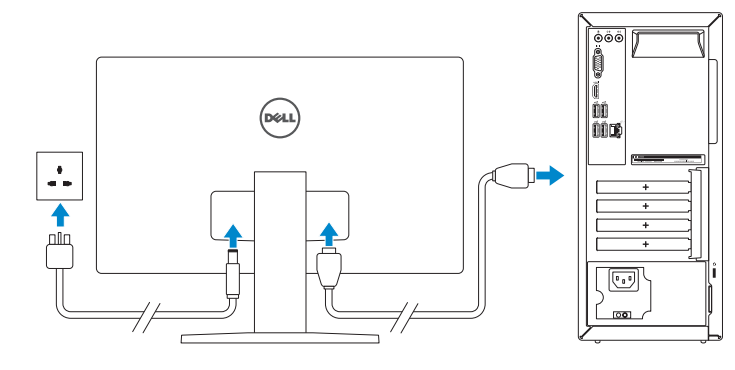

- **CATATAN:** Jika Anda memesan komputer dengan kartu grafis diskret, sambungkan display ke kartu grafis diskret.
- NOT: Bilgisayarınızı ayrı bir grafik kartıyla sipariş ettiyseniz, ekranı ayrı grafik kartınıza bağlayın.
- **GHI CHÚ:** Nếu bạn đã đặt hàng máy tính của mình v ới card đồ họa chuyên dụng, hãy kết nối màn hình v ới card đồ họa chuyên dụng đó.

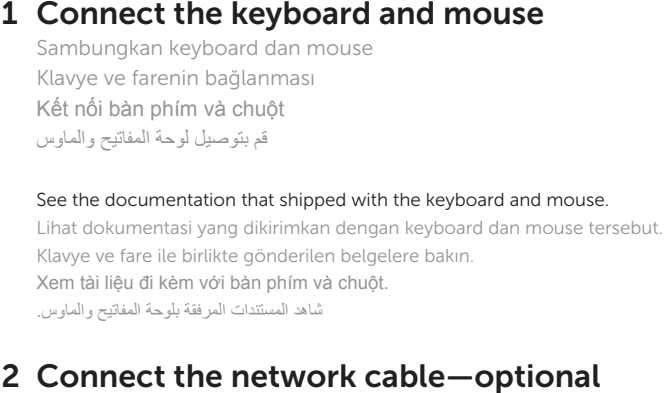

CATATAN: Jika Anda menghubungkan ke jaringan nirkabel aman, masukkan  $\overline{\phantom{a}}$  kata sandi untuk akses jaringan nirkabel tersebut saat diminta.

**مالحظة:** في حالة قيامك بشراء بطاقة رسومات منفصلة أثناء شراء الكمبيوتر، قم بتوصيل الشاشة ببطاقة الرسومات المنفصلة.

## Quick Start Guide

# Inspiron 3650

### 5 Finish operating system setup

Tuntaskan penataan sistem operasi İşletim sistemi kurulumunu tamamlama Kết thúc thiết lập hệ điều hành إنهاء إعداد نظام التشغيل

Regulasi dan keselamatan | Mevzuat ve güvenlik ممارسات الامان والممارسات التنظيمية | Quy định và an toàn

#### Windows

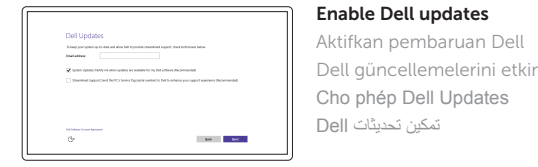

Dell güncellemelerini etkinleştir

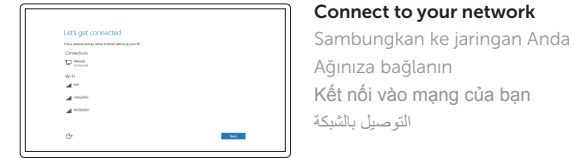

### **NOTE:** If you are connecting to a secured wireless network, enter the password for the wireless network access when prompted.

- NOT: Güvenli bir kablosuz ağa bağlanıyorsanız, istendiğinde kablosuz ağ erişim parolasını girin.
- **GHI CHU:** Nêu bạn đang kêt nôi với một mạng không dây bảo mật, hãy nhập mật khẩu để truy cập mạng không dây khi được nhắc.

**مالحظة:** في حالة اتصالك بشبكة السلكية مؤمنة، أدخل كلمة المرور للوصول للشبكة الالسلكية عند مطالبتك.

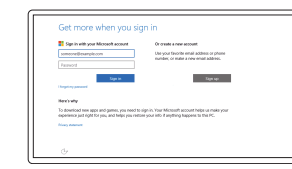

#### Sign in to your Microsoft account or create a local account

Masuk ke akun Microsoft Anda atau buat akun lokal

Microsoft hesabınıza oturum açın veya yerel bir hesap oluşturun

Đăng nhập vào tài khoản Microsoft của bạn và tạo tài khoản trên máy tính

قم بتسجيل الدخول إلى حساب Microsoft أو قم بإنشاء حساب محلي

#### Ubuntu

#### Follow the instructions on the screen to finish setup.

Ikuti petunjuk pada layar untuk menyelesaikan pengaturan. Kurulumu tamamlamak için ekrandaki talimatları izleyin. Làm theo các hướng dân trên màn hình đê hoàn tât việc thiêt lập. اتبع اإلرشادات التي تظهر على الشاشة إلنهاء اإلعداد.

#### Product support and manuals

Manual dan dukungan produk Ürün desteği ve kılavuzlar Hỗ trợ sản phẩm và sách hư ớng d ẫ n دعم المنتج والدالئل

Dell.com/support Dell.com/support/manuals Dell.com/support/windows Dell.com/support/linux

Contact Dell Hubungi Dell | Dell'e başvurun

Liên hệ Dell االتصال بـ Dell|

Dell.com/contactdell

Regulatory and safety

Dell.com/regulatory\_compliance

Regulatory model Model regulatori | Yasal model numarası Model quy định الموديل التنظيمي |

D19M

Regulatory type Jenis regulatori | Yasal tür Loại quy định النوع التنظيمي |

D19M002

Computer model

Model komputer | Bilgisayar modeli Model máy tính موديل الكمبيوتر |

Inspiron 3650

© 2015 Dell Inc. © 2015 Microsoft Corporation. © 2015 Canonical Ltd.

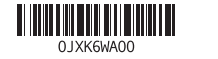

1. Nút nguồn

- 2. Đèn hoạt đ ộng ổ đĩa cứng 3. Khe đọc thẻ nh ớ 4. Cổng tai nghe 5. Cổng USB 3.0 (2) 6. Ở đĩa quang (tùy chon) 7. Cổng âm thanh (3) 8. Cổng VGA
- 9. Cổng HDMI
- 1. Power button 2. Hard-drive activity light 3. Media-card reader 4. Headset port 5. USB 3.0 ports (2) 6. Optical drive (optional) 7. Audio ports (3)
- 8. VGA port
- 9. HDMI port
- 1. Tombol daya
- 2. Lampu aktivitas hard disk
- 3. Pembaca kartu media
- 4. Port headset
- 5. Port USB 3.0 (2)
- 6. Drive optik (opsional)
- 7. Port audio (3)
- 8. Port VGA
- 9. Port HDMI
- 1. Güç düğmesi 2. Sabit disk etkinlik ısığı
- 3. Ortam kartı okuyucu
- 
- 5. USB 3.0 bağlantı noktaları (2)
- 6. Optik sürücü (isteğe bağlı)
- 7. Ses bağlantı noktası (3)
- 8. VGA bağlantı noktası
- 9. HDMI bağlantı noktası

10. Cổng USB 2.0 (4)

- 10. USB 2.0 ports (4) 11. Network port
- 12. Service Tag label 13. Expansion-card slots
- 14. Power port **15.** Power-supply diagnostic button
- 16. Power-supply light
- 17. Padlock rings
- 18. Security-cable slot
- 10. Port USB 2.0 (4) 11. Port jaringan 12. Label Tag Servis 13. Slot kartu ekspansi 14. Port daya 15. Tombol diagnostik catu daya 16. Lampu catu daya 17. Cincin kunci gembok
- 18. Slot kabel pengaman
- 11. Cổng mang
- 12. Nhãn Thẻ bảo trì
- 13. Khe cắm card m ở r ộng
- 14. Cổng nguồn
- 15. Nút chẩn đoán b ộ cấp nguồn
- 16. Đèn b ộ cấp nguồn
- 17. Vòng gắn khóa
- 18. Khe cáp bảo vệ
- ) 1010منافذ 2.0 USB)4 11. منفذ الشبكة 12. ملصق رمز الخدمة 1313فتحات بطاقة توسيع 1414منفذ التيار 1515زر تشخيص مصدر اإلمداد بالتيار 1616مصباح مصدر اإلمداد بالتيار 17. حلقات القفل 18. فتحة كبل الأمان
- منفذ سماعة الرأس . 4 ) منافذ 3.0 USB)2 . 5 6. محرك الأقراص الضوئية (اختياري) 7. منافذ الصوت (3) منفذ VGA . 8

زر التشغيل . 1

منفذ HDMI . 9

2. مصباح نشاط محرك الأقر اص الثابتة 3. قارئ بطاقات الوسائط

#### In Windows search, type Recovery, click Create a recovery media, and follow the instructions on the screen.

Di dalam pencarian Windows, ketikkan Recovery, klik Buat media pemulihan, dan ikuti petunjuk di layar.

Windows'un arama alanına, Kurtarma yazın, Kurtarma ortamı oluştur öğesine tıklayın ve ekrandaki talimatları izleyin.

Trong tìm kiếm Windows, hãy nhập vào **Recovery**, nhấp vào **Tạo phương tiện phục hồi**, và làm theo các hướng dân trên màn hình.

- 10. USB 2.0 bağlantı noktaları (4)
- 11. Ağ bağlantı noktası
- 12. Servis Etiketi
- 4. Mikrofonlu kulaklık bağlantı noktası 13. Genişletme-kartı yuvaları
	- 14. Güç bağlantı noktası
	- 15. Güç kaynağı tanılama düğmesi
	- 16. Güç kaynağı ışığı
	- 17. Asma kilit halkaları
	- 18. Güvenlik kablosu yuvası

### SupportAssist Check and update your computer

Periksa dan perbarui komputer Anda Bilgisayarınızı kontrol edin ve güncellemeleri yapın Kiểm tra và cập nhật máy tính của bạn التحقق من الكمبيوتر الخاص بك وتحديثه

#### Register your computer

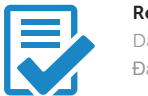

Daftarkan komputer Anda | Bilgisayarınızı kaydettirin Đăng ký máy tính của bạn تسجيل الكمبيوتر |

#### Dell Help & Support

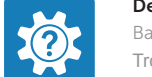

Bantuan & Dukungan Dell | Dell Yardım ve Destek Trợ giúp & Hỗ trợ Dell تعليمات ودعم Dell|

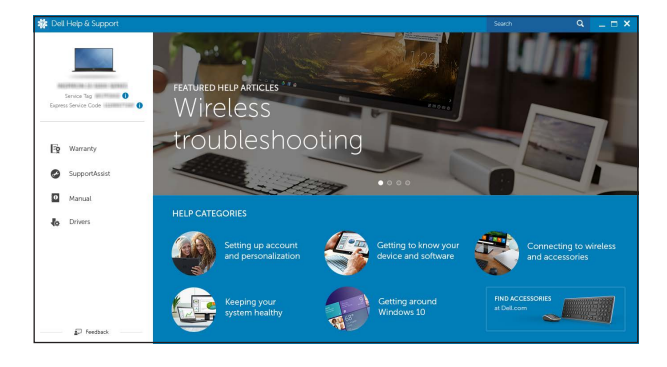

### Features Fitur | Özellikler | Tính năng الميزات |

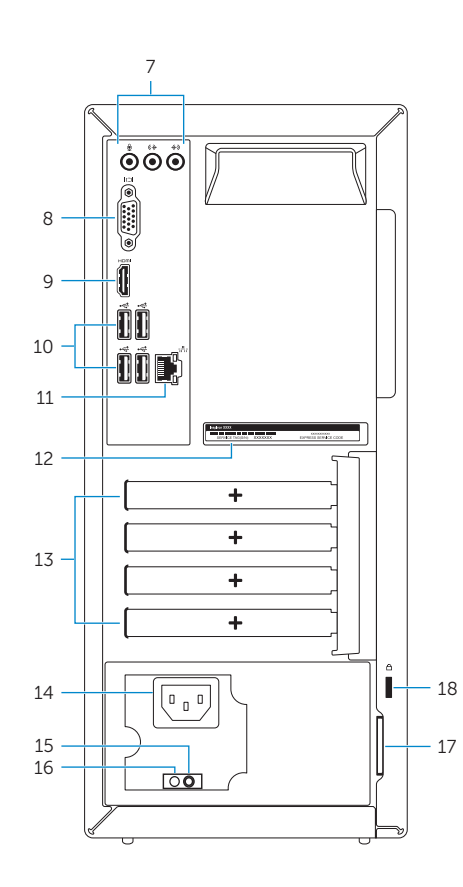

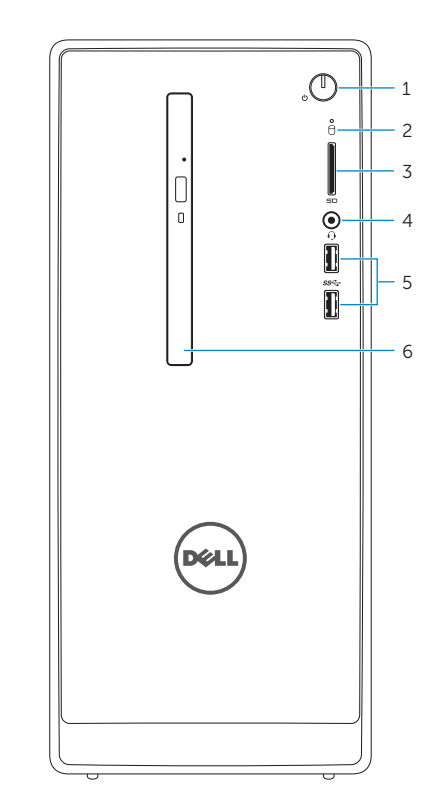

### Locate Dell apps in Windows

Mencari Lokasi aplikasi Dell di Windows Dell uygulamalarınızı Windows'ta bulma Xác định vị trí các ứng dụng Dell trong Windows تحديد موقع تطبيقات Dell في Windows

### Create recovery media for Windows

Buat media pemulihan untuk Windows Windows için kurtarma ortamı oluşturma Tạo phương tiện phục hồi cho Windows إنشاء وسائط استرداد لـ Windows

في بحث Windows، اكتب **استرداد،** انقر فوق **إنشاء وسائط استرداد، و**اتبع اإلرشادات التي تظهر على الشاشة.